## Installing Oracle 10g on RHEL AS 3PDF

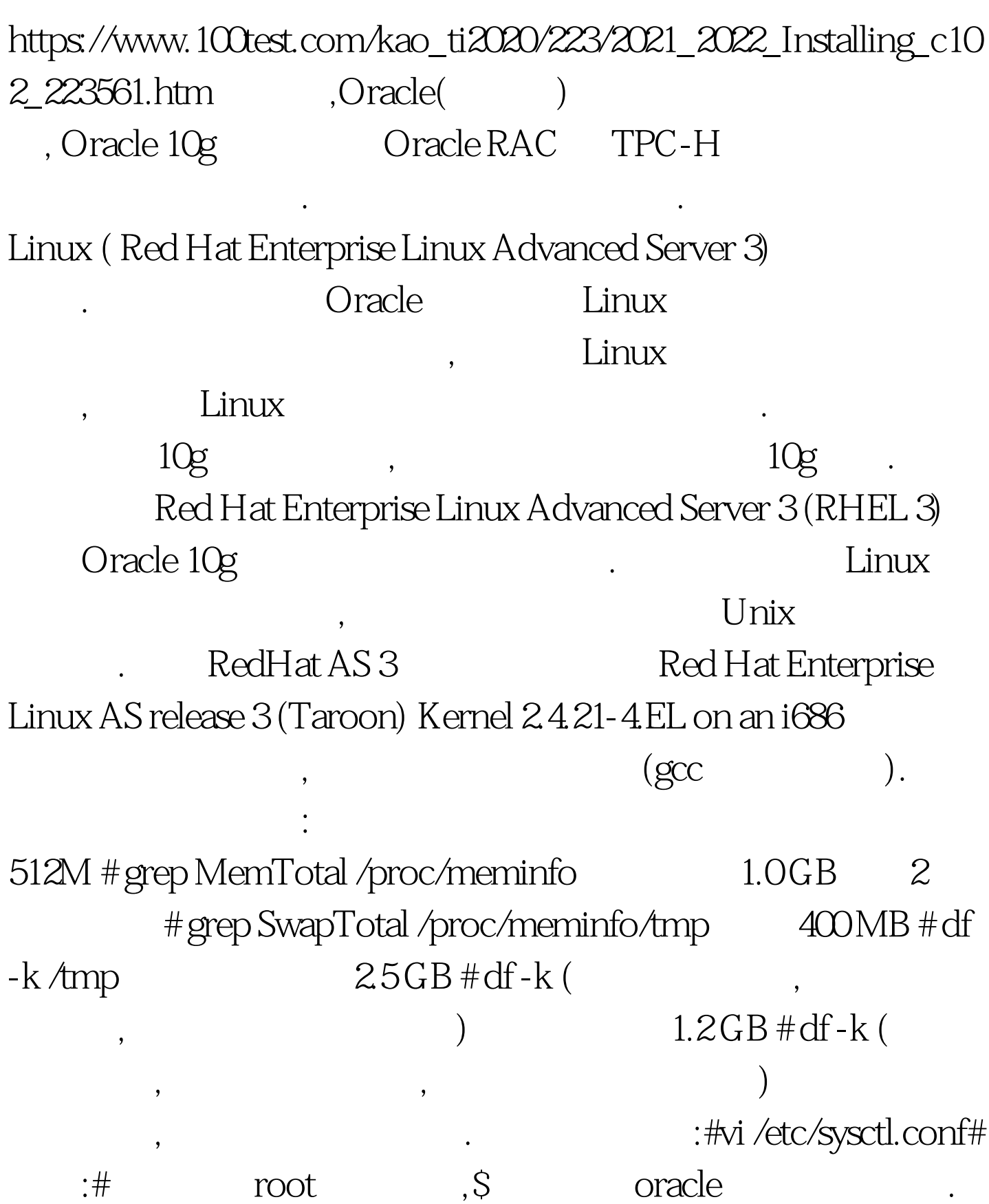

:#-----------Begin from

here--------------------------------------kernel.shmall = 2097152 kernel.shmmax = 2147483648 kernel.shmmni = 4096 kernel.sem = 250 32000 100 128 fs.file-max = 65536 net.ipv4.ip\_local\_port\_range = 1024 65000#--------------End

# /sbin/sysctl - p kernel.shmmax/kernel.sem

here-------------------------------------------- 编辑完之后,保存,

Oracle Oracle9i Installation Guide Release 2 (9.2.0.1.0) for UNIX Systems . ( http://download-west.oracle.com/docs/html/A96167\_01/toc.htm ) , and the state of the state of the state of the state of the state of the state of the state of the state of the state of the state of the state of the state of the state of the state of the state of the state of the stat sem # /sbin/sysctl -a | grep shm# /sbin/sysctl -a | grep file-max#  $\frac{1}{2}$  /sbin/sysctl -a | grep ip\_local\_port\_range[1] [2] [3]  $\frac{100}{2}$ 

需要根据您的实际环境进行适当的变动. 关于这些核心参数的

www.100test.com